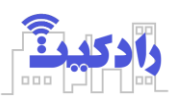

# راهنمای استفاده از دستگاه مدل *m102H-RAD*

**راه اندازی** 

پیش از نصب سیم کارت حتما پین آن را غیرفعال نمایید و کدهای زیر را برای تنظیم سیم کارت شماره گیری نمایید. ایرانسل: 1#\*3\*4\*555\* تنظیم زبان همراه اول: 231#\*10\* فعالسازی اینترنت 2#\*198\* تنظیم زبان در ابتدا مینی سیم کارت را در محل نشانگر مطابق شکل وارد نمایید و سنسور دما را در صورت نیاز با کانکتور مناسب در محل آن نصب نمایید. سپس آداپتور را متصل نمایید.

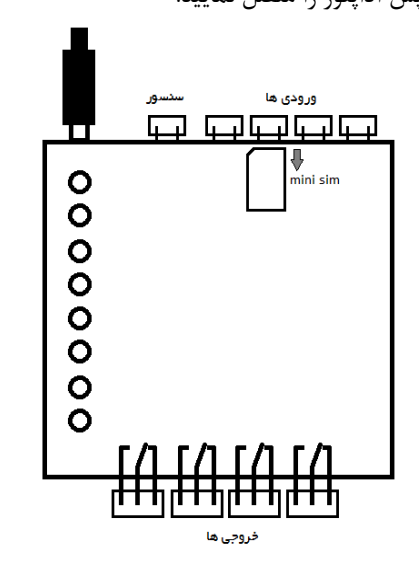

پس از روشن نمودن، دستگاه به شبکه اپراتور متصل شده و می توانید از طریق نرم افزار نصب شده برروی گوشی تلفن همراه به دستگاه متصل شده و فرامین موردنظر را اجرا نمایید )برای کسب اطلاعات بیشتر فایل راهنمایی نرم افزار را مطالعه نمایید).

#### **ورودی ها:**

دستگاه شامل 4 ورودی می باشد که میتواند از ولتاژ 220 ولت متناوب (برق شهری) تا ۱۲ ولت مستقیم را تشخیص دهد. در ولتاژ مستقیم، پایه مثبت را به پین سمت چپ متصل نمایید. ورودی می تواند جهت عملکرد یک خروجی تنظیم شود، برای این منظور بایستی در نرم افزار خروجی مورد نظر را بر روی فرمان از

ورودی دلخواه تنظیم کنید و به هنگام فعال شدن و یا غیر فعال شدن )منظور از فعال شدن اعمال ولتاژ به ورودی می باشد( ورودی عملکرد مناسب را برای خروجی برنامه ریزی نمایید.

### **خروجی ها:**

دستگاه شامل 4 خروجی از نوع رله 7 آمپر می باشد که می تواند برای روشن نمودن وسایل برقی مورد استفاده قرار گیرد، در مورد وسایل برقی موتوردار بهتر است بجای اتصال مستقیم از کنتاکتور استفاده گردد. خروجی می توانند به صورت مستقیم از اینترنت، نرم افزار تلفن همراه و یا ریموت کنترل شوند و یا به صورت فرمان از ورودی با تحریک ورودی با برنامه ریزی قبلی عمل نمایند.

### **ریست نمودن دستگاه:**

برای ریست نمودن، دکمه فشاری بر روی برد را به مدت 5 ثانیه نگه دارید تا چراغ ST چندین بار سریع چشمک بزند. دقت کنید با ریست دستگاه خروجی در وضعیت خاموش قرار می گیرند و نرم افزارها نصب شده برروی تلفن همراه بایستی مجددا راه اندازی و پیکره بندی شود عالوه بر این ریموت)ها( نیز باید به دستگاه اتصال یابد.

### **ریموت:**

برای شناسایی ریموت های اضافی )و یا ریموت اصلی پس از ریست دستگاه) لازم است دکمه فشاری برروی برد دستگاه به مدت کوتاهی فشار دهید تا چراغ چشمک زن ST دستگاه روشن بماند سپس یکی از کلیدهای ریموت را فشار دهید در صورت شناسایی ریموت توسط دستگاه، چراغ روی برد به صورت چشمک زن در می آید و می توانید جهت اطمینان، رله های خروجی را با هر یک از کلید ها، خاموش و یا روشن نمایید. حداکثر تعداد ریموت قابل تعریف 10 عدد می باشد.

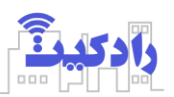

**سیم کشی نمونه جهت روشن کردن یک خروجی با تحریک** 

### **چشمی ورودی**

مدار طبق سیم بند زیر بسته می شود و با توجه به اینکه خروجی چشمی یک رله در حال عادی بسته می باشد ورودی در حالت فعال قرار دارد و با تحریک ورودی خروجی چشمی برای چند لحظه باز می شود و در نتیجه ورودی غیرفعال می شود. برای این منظور بایستی خروجی 1 )خروجی متصل به المپ( را به صورت فرمان از ورودی ۱ (چشمی متصل شده به آن) در حالت غیر فعال شدن ورودی، برنامه ریزی نمود.

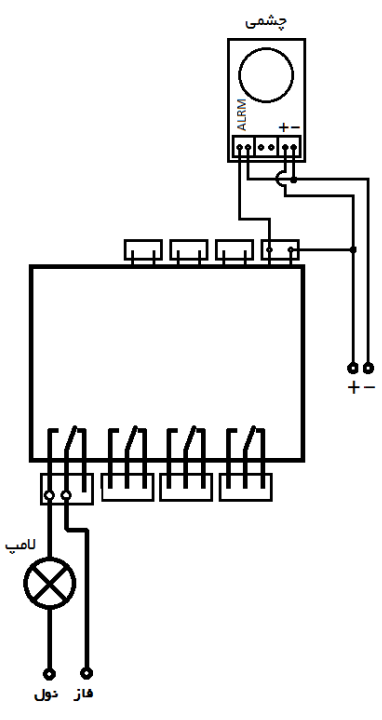

تنظیمات جدید و همچنین گزارش تغییر وضعیت ورودی به صورت پیامک فعال سازی می شود که می توانید در صورت نیاز تماس تلفنی را نیز از طریق تنظیمات فعال نمایید.

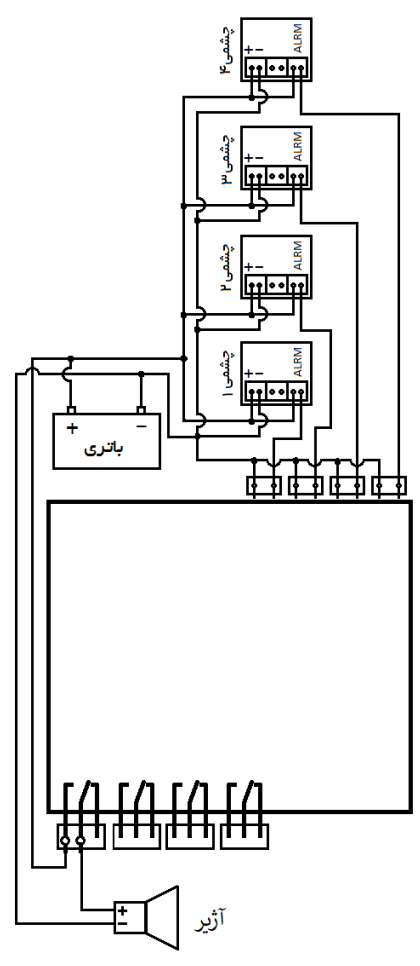

## **عملکرد دستگاه در حالت دزدگیر**

خروجی 4 عالوه بر عملکردهای دیگر می تواند در حالت سیستم حفاظتی )دزدگیر( عمل نماید. بدین صورت که طبق نقشه زیر دستگاه به 4 چشمی و یا سنسور حفاظتی مناسب متصل می شود و در صورت تحریک حسگرها، خروجی 4 که می تواند به یک آژیر متصل شده باشد، فعال میشود.

با تحریک ورودی برای فعال شدن آژیر دستگاه باید برنامه ریزی شده باشد. برای این منظور چون چشمی ها معموال در حالت عادی دارای کنتاکت بسته می باشند درنتیجه برنامه ریزی خروجی 4 در حالت حفاظتی با غیر فعال شدن ورودی در حالت تایمر با وضعیت اولیه روشن به مدت دلخواه (مثلا ١ دقیقه) تنظیم میگردد. با برنامه ریزی دستگاه در مد حفاظتی به صورت خودکار تایید دریافت